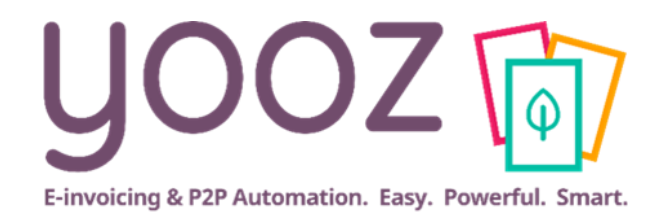

## Formation Yooz Rising

Module 11: Utilisez l'application YoozMobile Rising

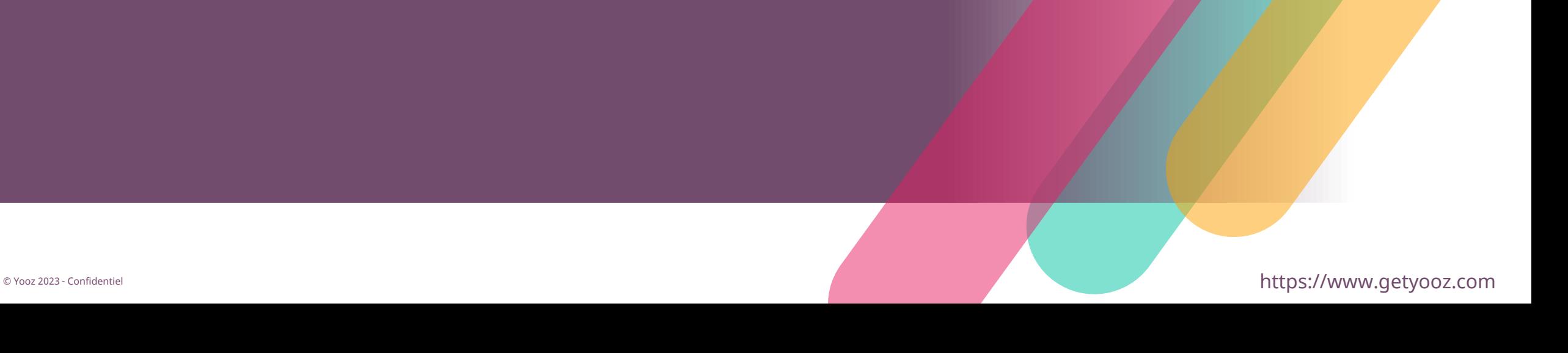

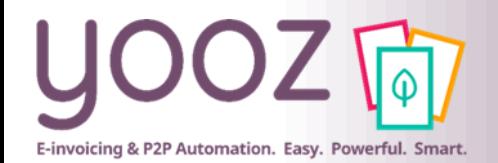

#### Fonctionnalités GoToWebinar pour interagir avec l'intervenant

#### ■Interagir avec l'intervenant :

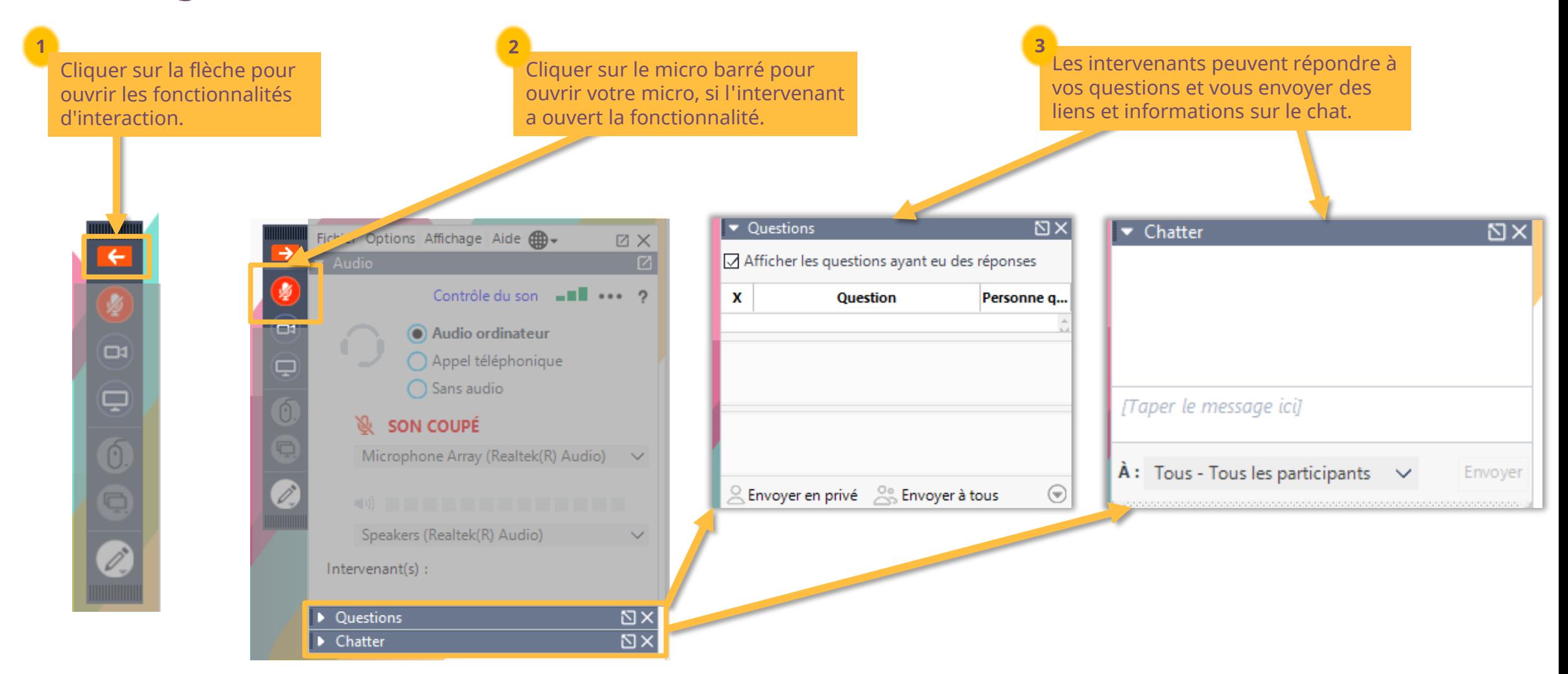

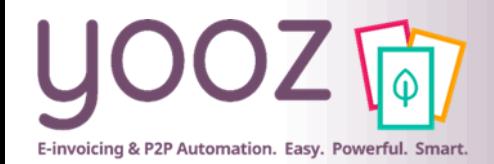

## Objectif et durée de la formation

- Objectif de cette formation
	- Fournir les informations nécessaires permettant d'utiliser l'application YoozMobile Rising
- Prérequis
	- Pas de prérequis
- Public visé
	- Cette formation s'adresse à tous les utilisateurs de Yooz
- Durée
	- 45 minutes

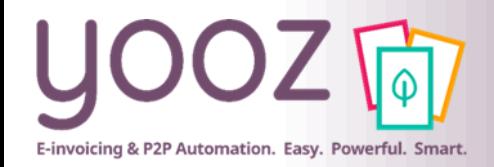

### Plan de la formation

#### ■ Introduction

- Connexion à votre application YoozMobile Rising
- Réglages et informations
- Paramétrage des notifications
- Capture de documents
- Validation de documents
- Visualisation du document

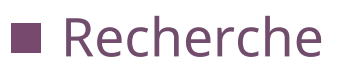

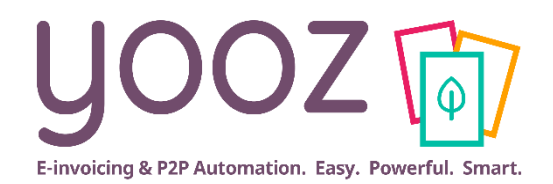

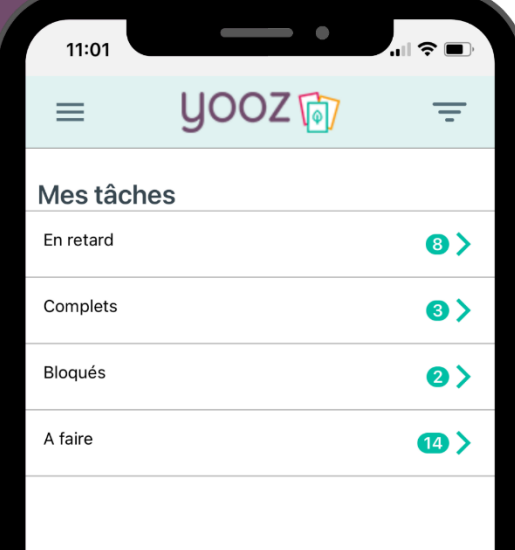

 $\bigtriangleup$ 

Accueil

 $\bullet$ 

Q

▁ Capturer Notifications Rechercher

## **YoozMobile Rising**

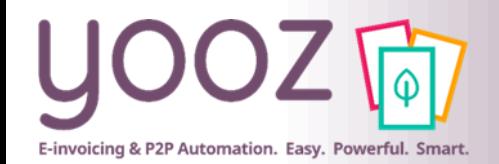

#### Avec YoozMobile Rising…

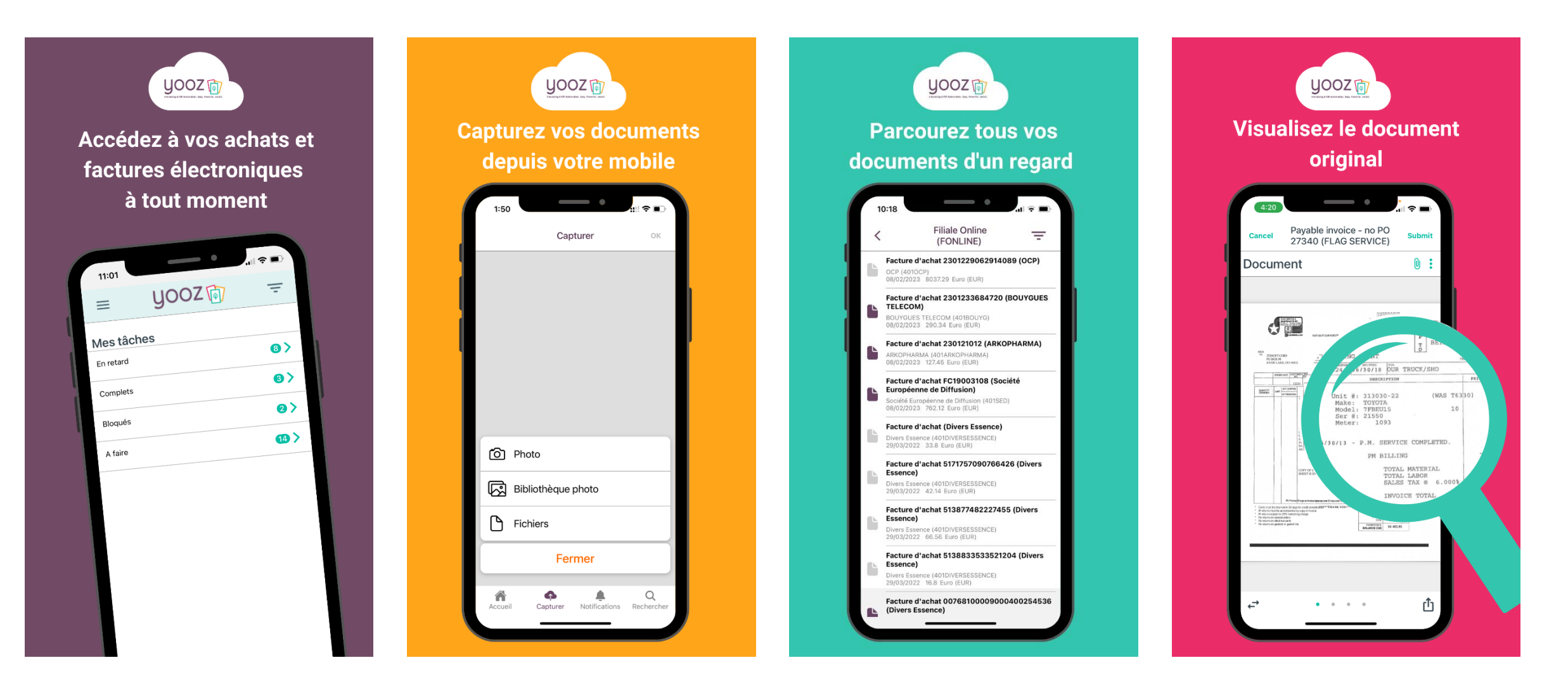

YoozMobile Rising est synchronisé en temps réel avec l'application Yooz sur votre ordinateur.

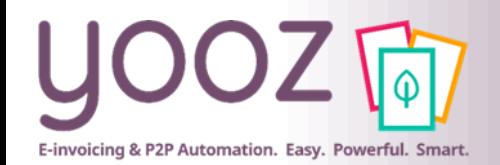

#### Avec YoozMobile Rising…

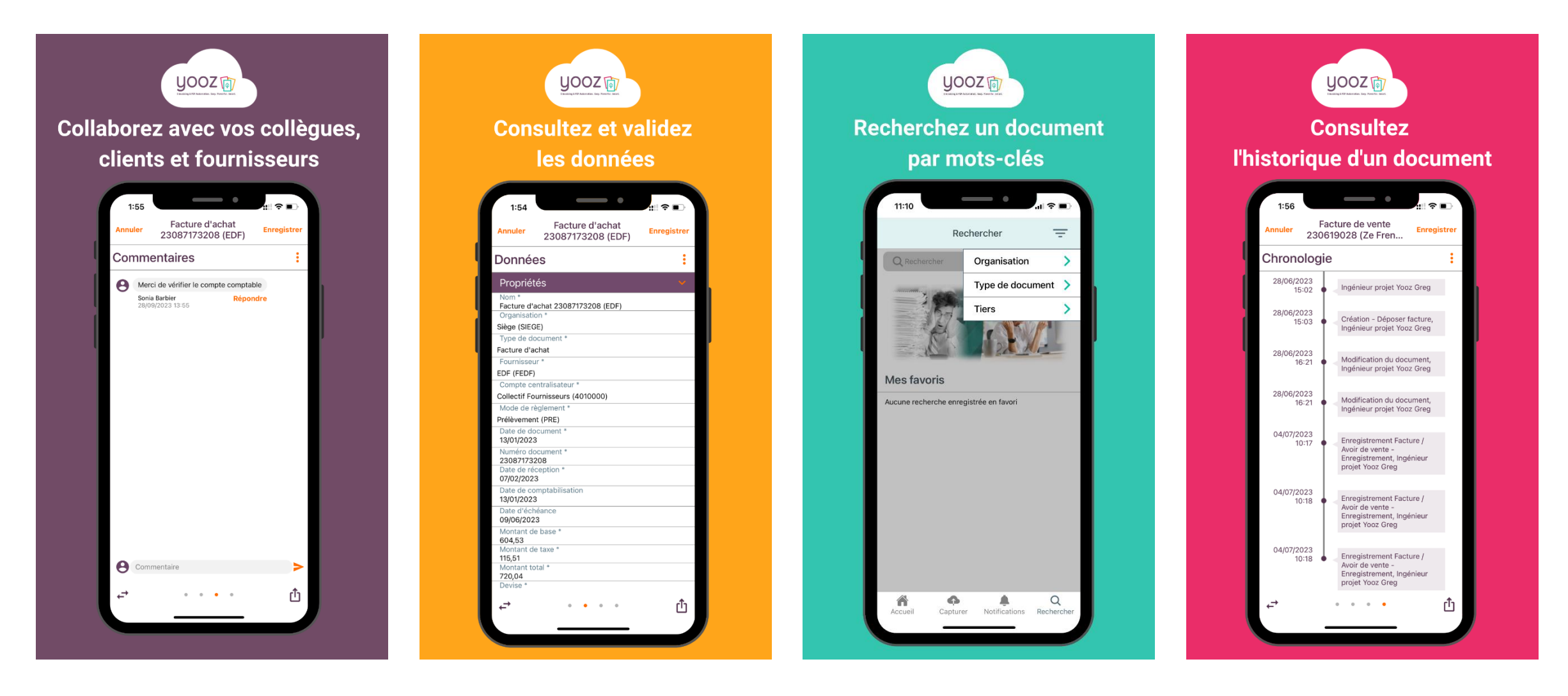

YoozMobile Rising est synchronisé en temps réel avec l'application Yooz sur votre ordinateur.

## Connexion à votre application YoozMobile Rising

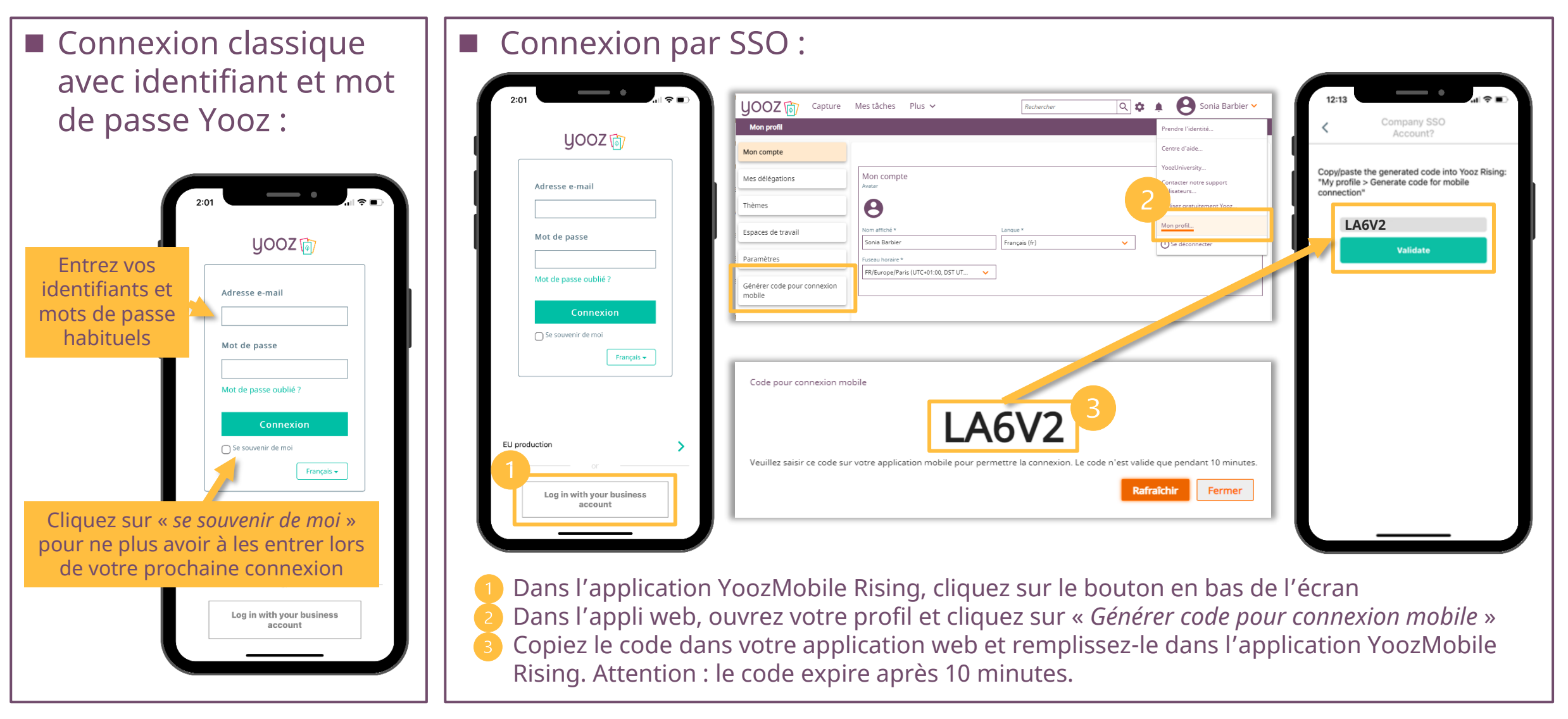

E-invoicing & P2P Automation. Easy. Powerful. Smart

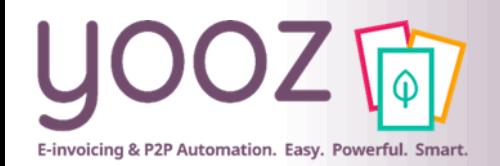

### Réglages et informations

#### ■ La partie supérieure gauche vous permet d'effectuer plusieurs actions :

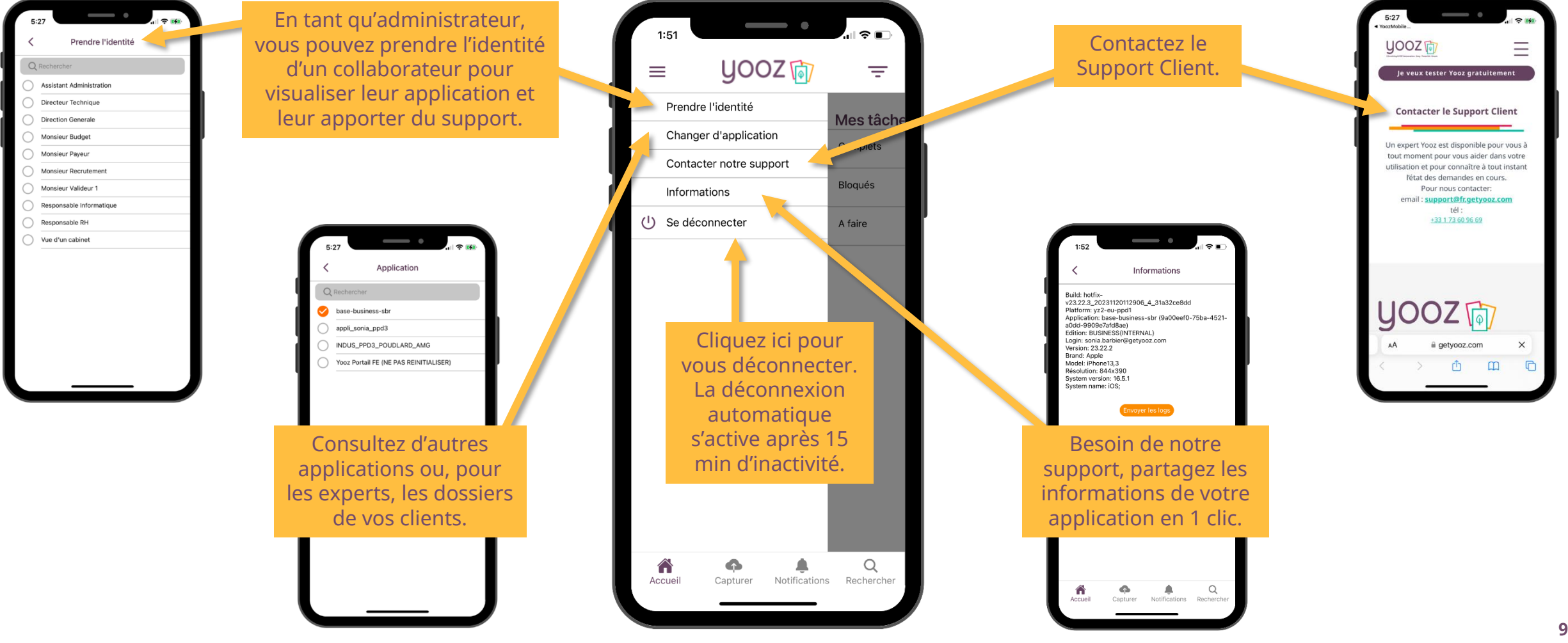

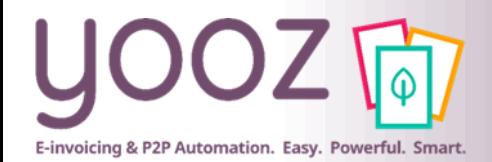

## Paramétrage des notifications

#### ■ Activez les notifications dans votre application web Yooz Rising

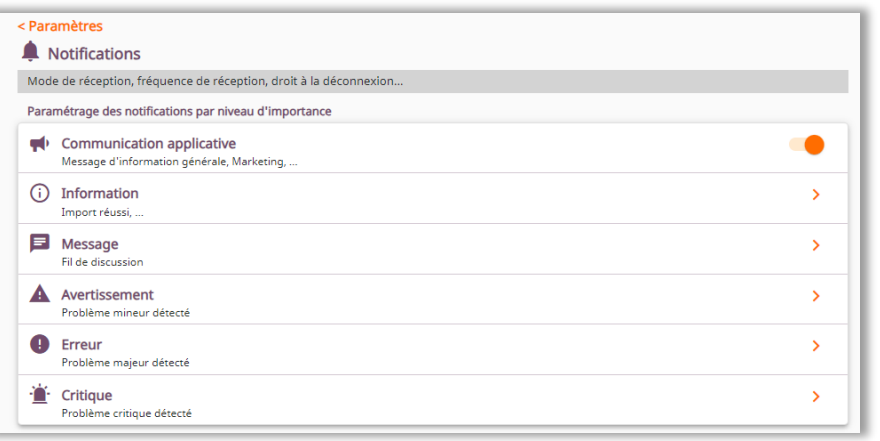

■ Définissez și vous souhaitez recevoir la notification sur votre téléphone mobile pour chaque type de notification

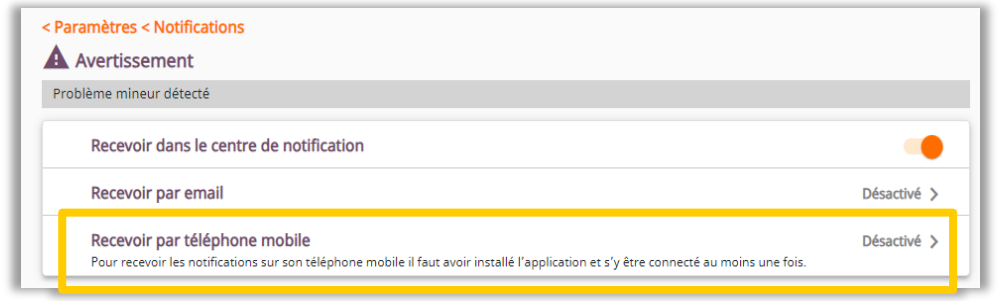

■ Soyez notifié sur l'icône de l'application lorsqu'un document arrive dans vos tâches

■ Dans votre espace notifications, retrouvez les actions effectuées (blocage, suppression…) ou si une personne vous tague dans un commentaire

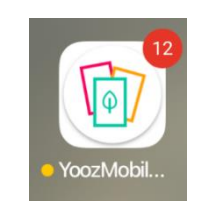

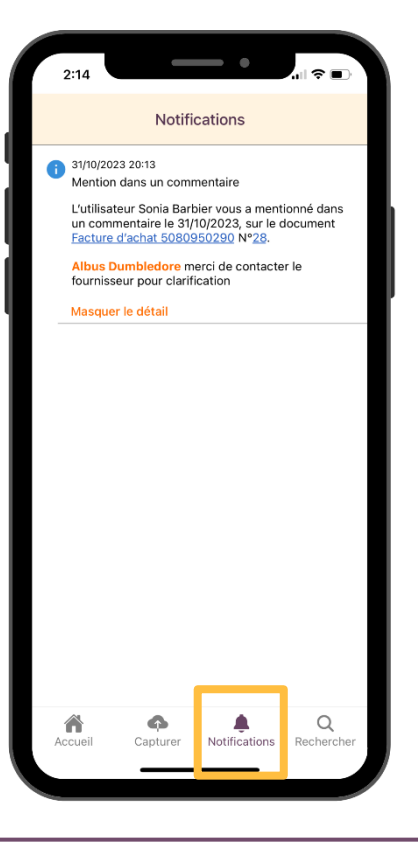

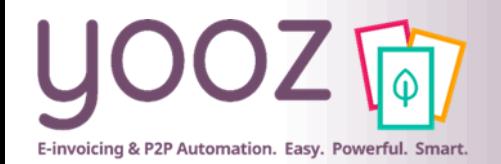

#### Capture de documents

#### ■ Capturez vos documents en quelques clics.

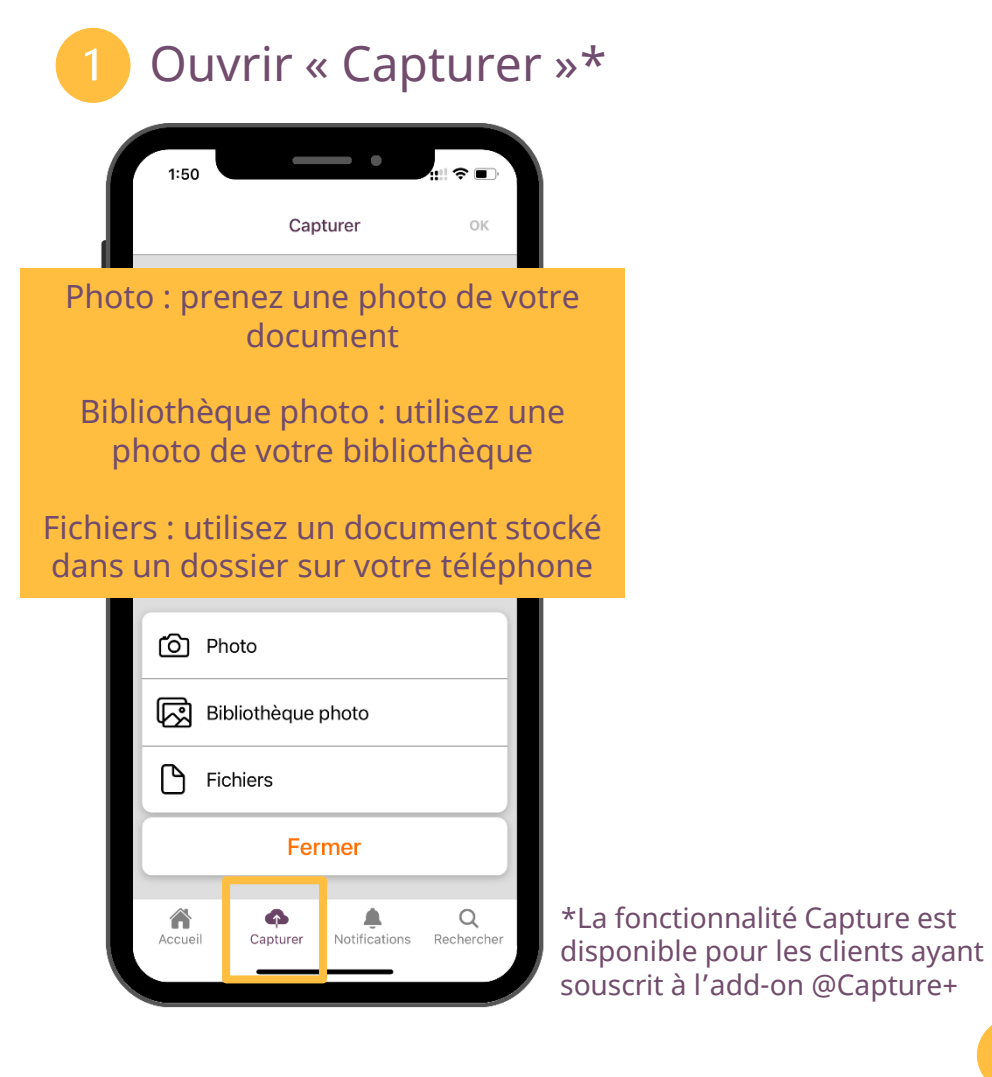

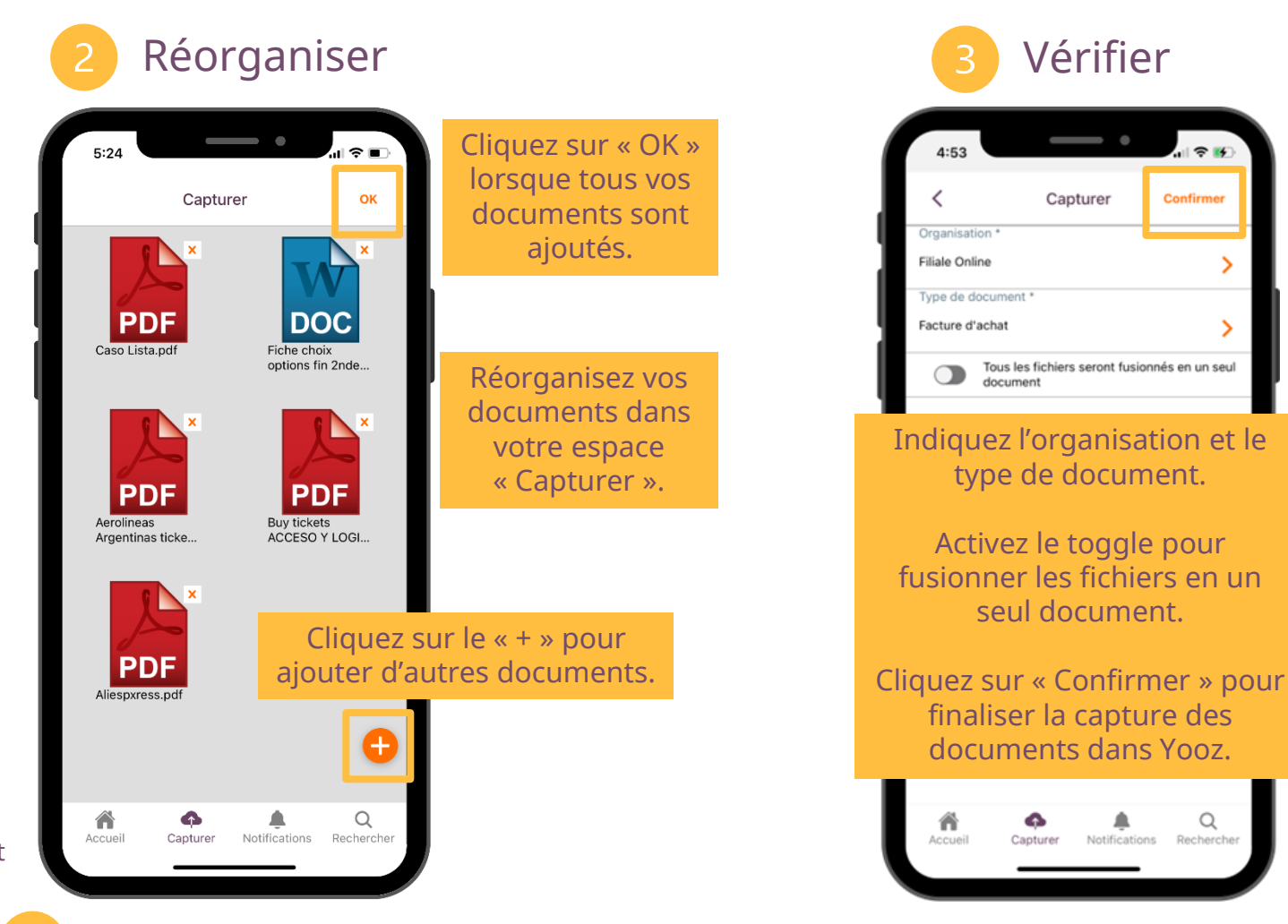

Les documents sont désormais visibles dans votre application web et mobile

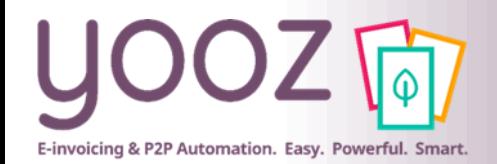

© Yooz 2023 - Confidentiel

© Yooz 2023 - Confidentiel

### Validation de documents

■ La validation de document est possible pour tout document « complet » (dont toutes les informations sont renseignées).

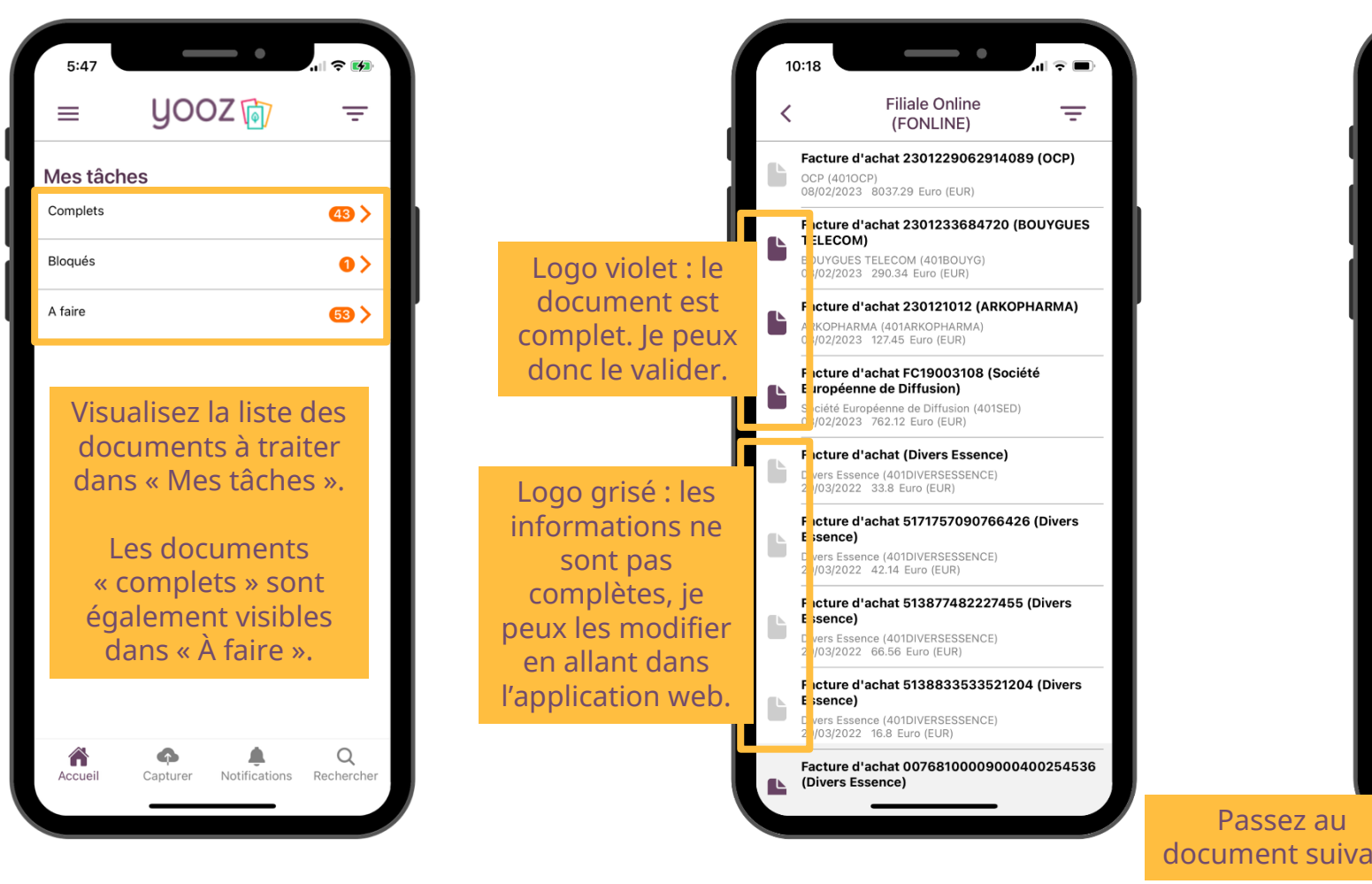

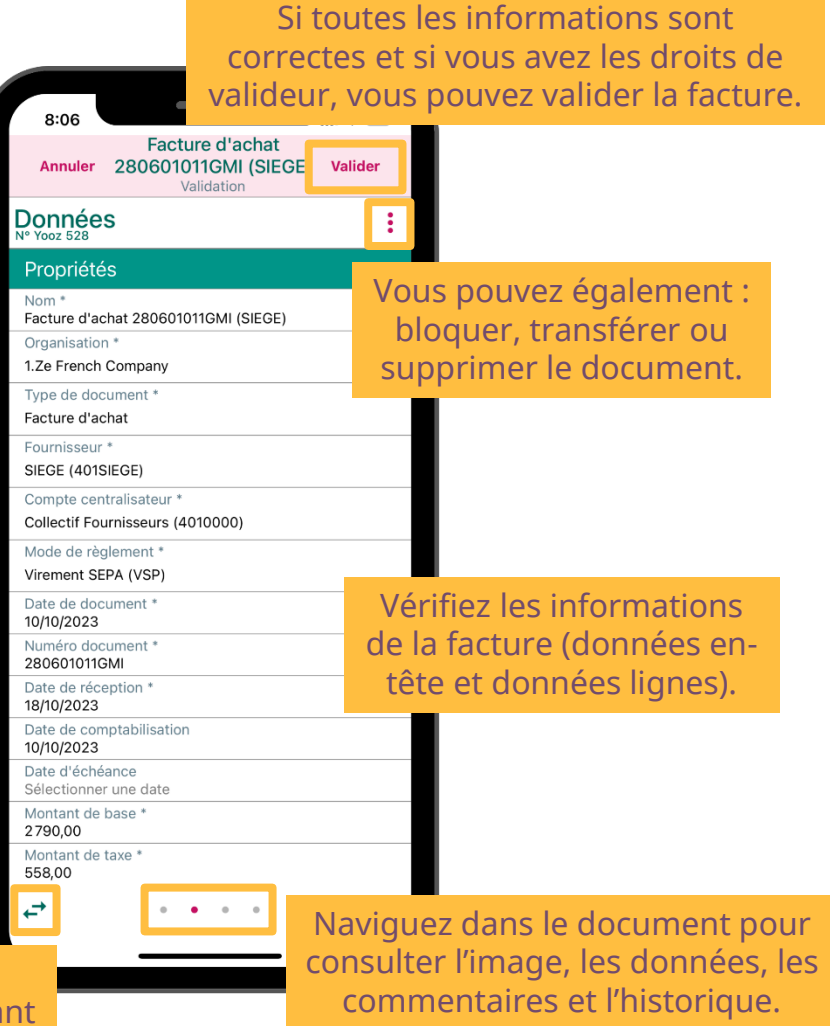

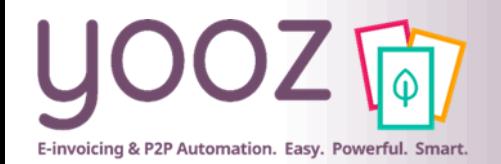

### Visualisation du document

#### ■ Vous pouvez consulter : l'image du document, les données du document, les commentaires et enfin, l'historique.

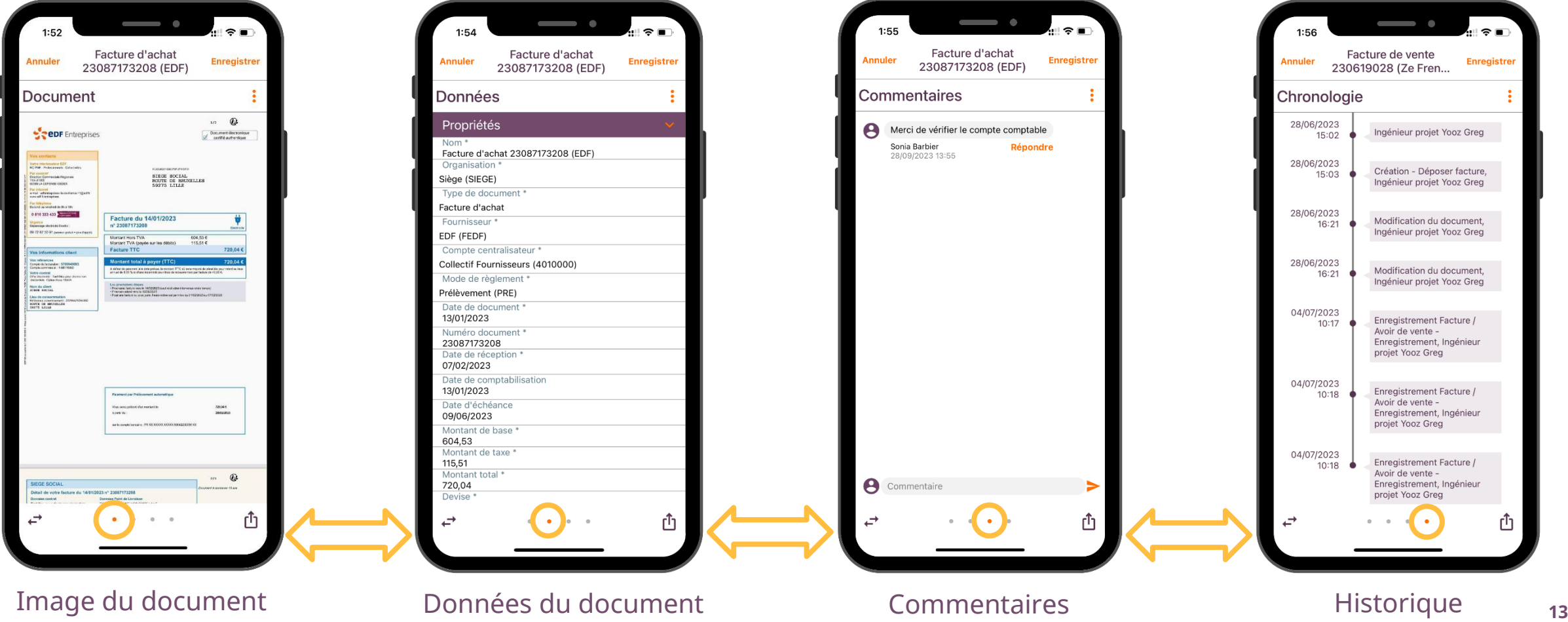

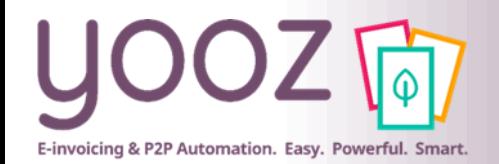

#### Recherche

■ Effectuez des recherches par mot clé ou en filtrant sur organisation, type de document ou tiers (fournisseur, client…)

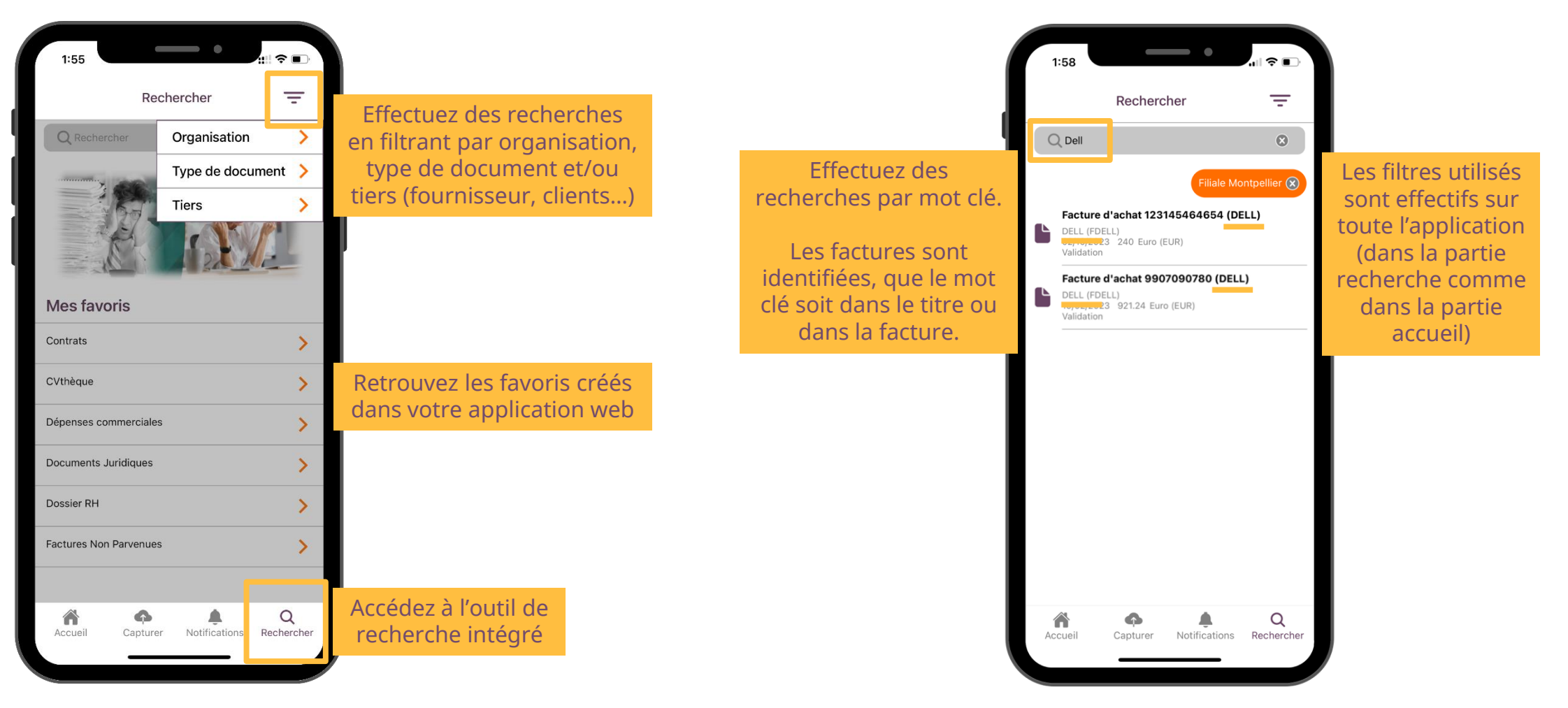

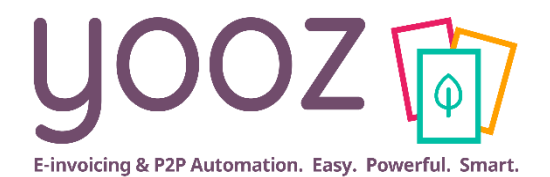

## **Questions /**

# **Réponses**